# **Lecture 5: Exploratory Data Analysis CME/STATS 195**

**Lan Huong Nguyen**

**October 11, 2018**

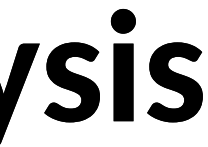

### **Contents**

- Data Manipulation
	- Programming with purr
	- **Handling missing values**
	- **Merging datasets**
- Data Export
- Exploratory Data Analysis
	- **Januariation**
	- **Covariation**
- Interactive graphics

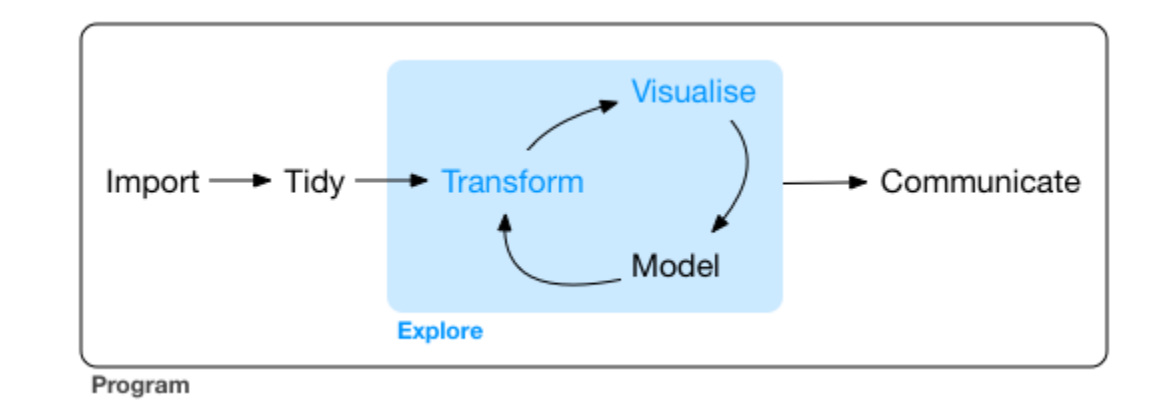

# **Data Manipulation**

### **The purr package**

Package purrr is part of the tidyverse. Handles tasks similar to ones performed by apply-family functions in base R.

It enhances R's functional programming toolkit by providing a complete and consistent set of tools for working with functions and vectors. map-functions allow you to replace many for loops with code that is easier to read.

- map(), map if(), map at() returns a list
- map lgl() returns a logical vector,
- map int() returns a integer vector,
- map dbl() returns a double vector,
- $\bullet$  map  $chr()$  returns a character vector,
- map\_dfr(), map dfc() returns a data.frame by binding rows or columns respectively.

## **The map functions**

Example: column-wise mean

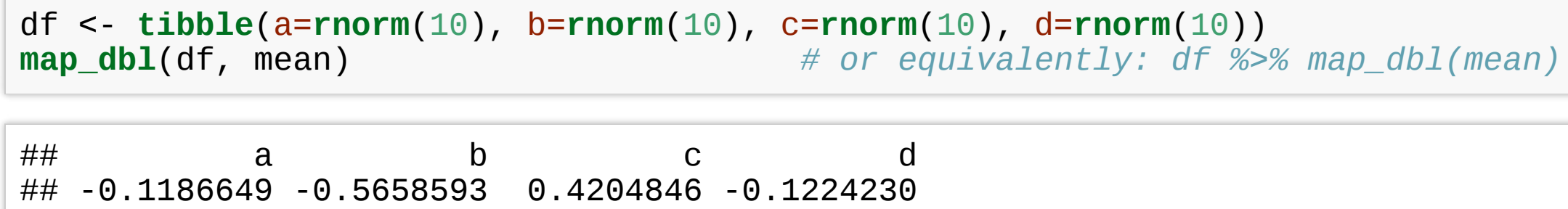

Focus is on the operation being performed, not the book-keeping:

- purrr functions are implemented in C.
- the second argument, . f, can be a functions, a formula, a character vector, or an integer vector.

```
map(1:3, - rnorm(7, x)
```

```
## [[1]]
## [1] 1.9179251 -0.2185906 -1.0120466 3.0876985 1.3292621 0.3024669
## [7] 1.0919825
##
## [[2]]
## [1] 2.3569562 1.1267930 0.7098638 1.2323049 2.5096483 2.2123643 1.3248595
##
## [[3]]
## [1] 3.555245 4.209644 2.563417 1.980601 3.985521 2.403396 3.056368
```
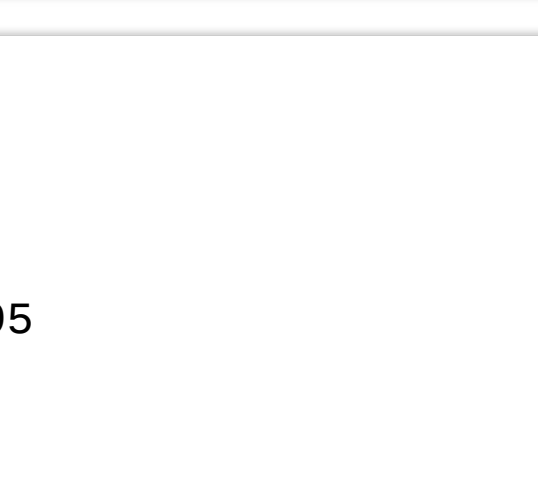

• map can pass additional parameters to the function

```
map\_dbl(df, mean, trim = 0.25)
```
mtcars %>% **split**(.\$cyl)

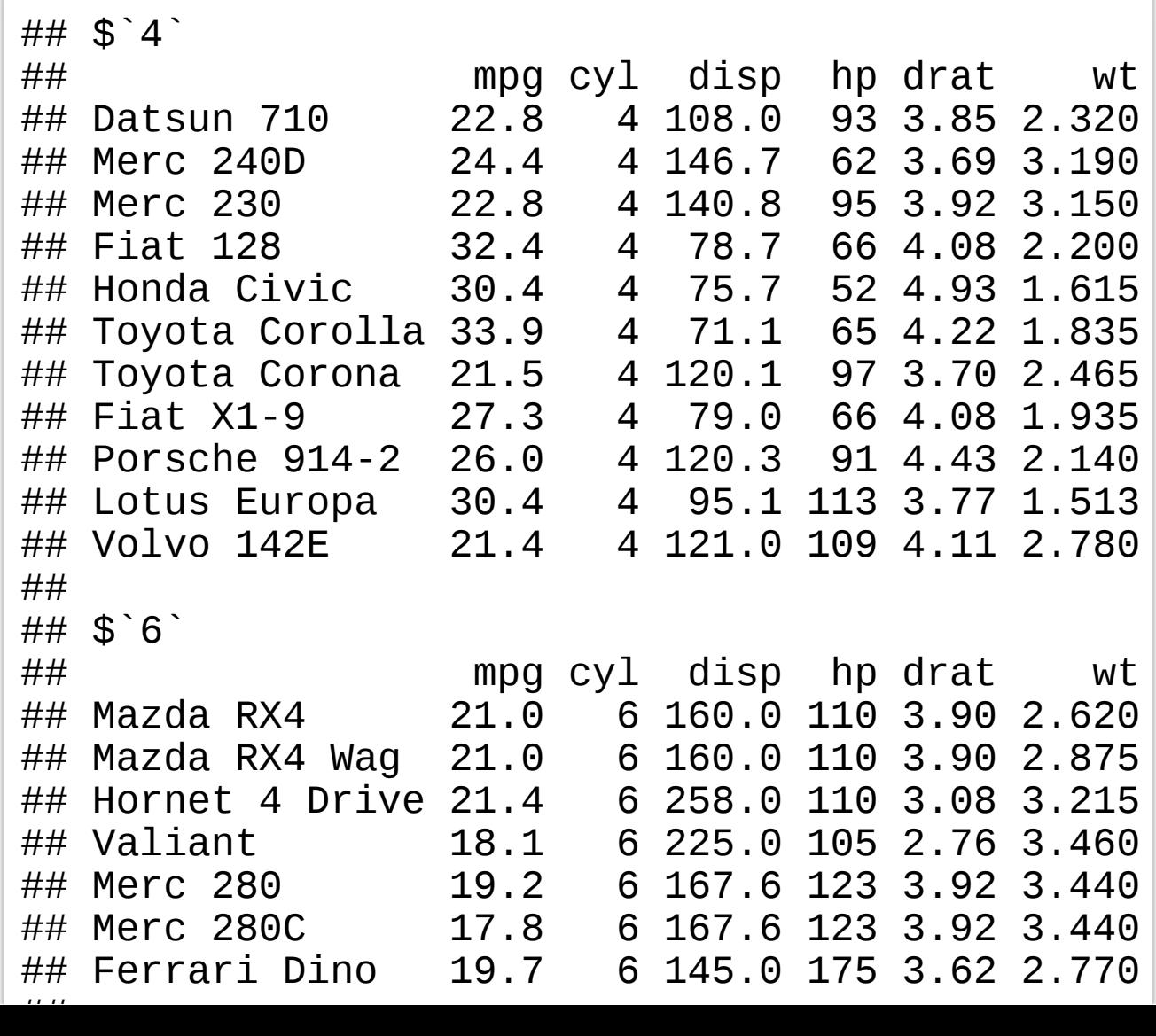

 $\#$ # a b c d ## 0.1652477 -0.5862865 0.4144893 -0.1149048

```
mtcars %>%
  split(.$cyl) %>%
 map_df(dim)
```
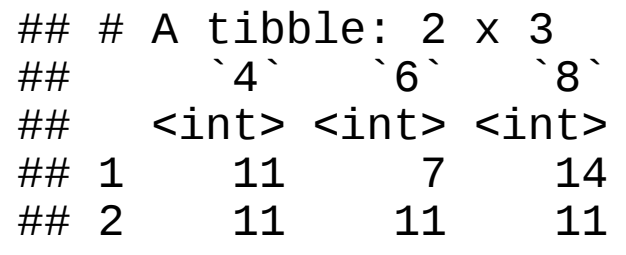

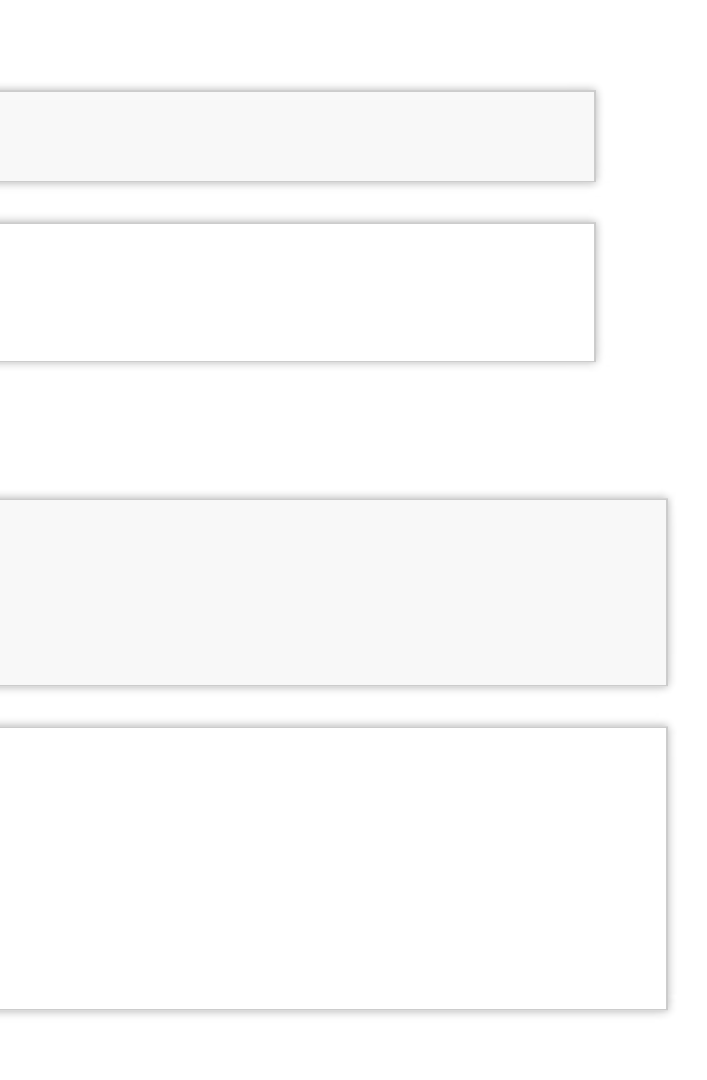

### other inputs/outputs:

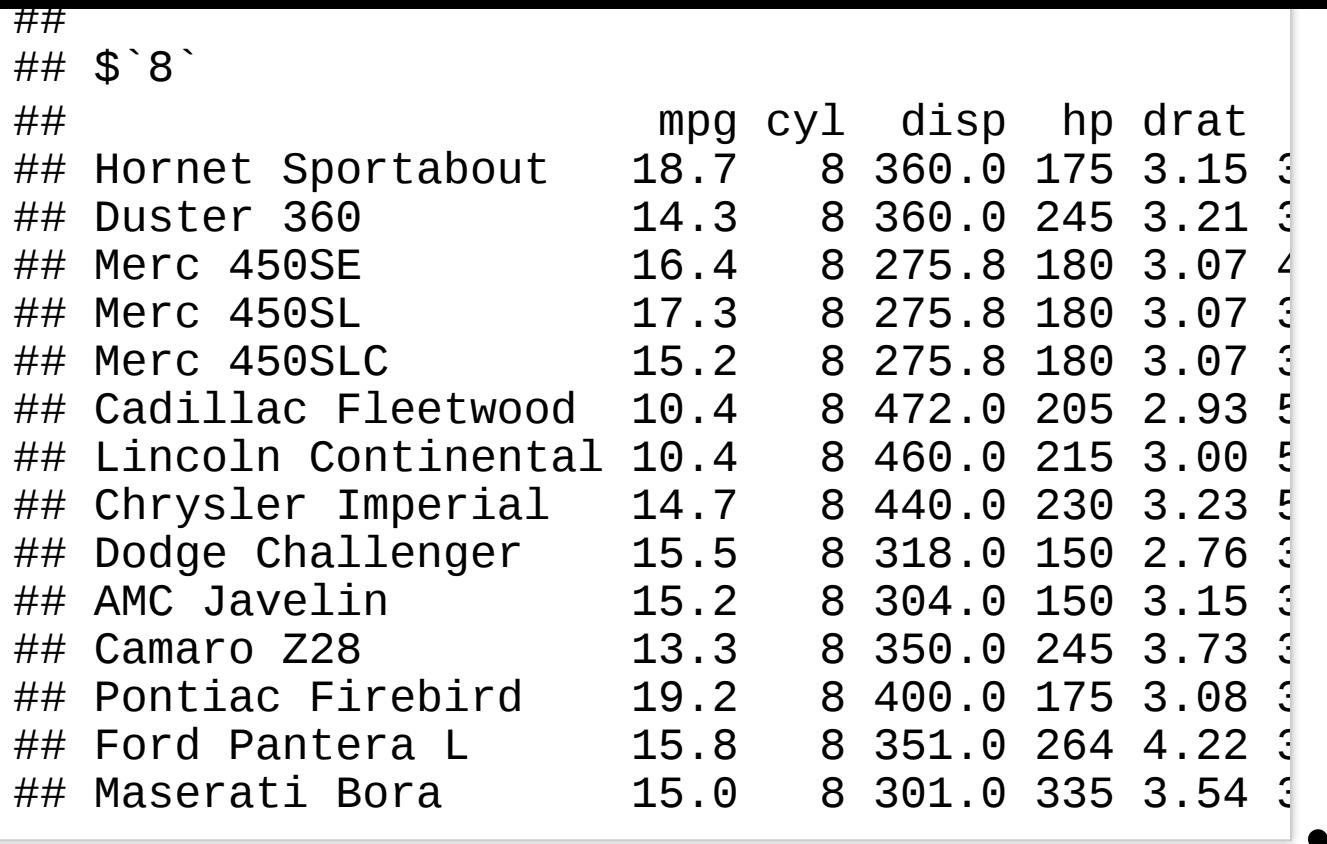

A quick reference of similar base R functions:

• lapply is basically identical to map

- sapply is a wrapper around lapply and it tries to simplify the output. Downside: you never know what you'll get
- vapply: like sapply, but you can supply an additional argument that defines the type

You can learn more about purr here: (http://r4ds.had.co.nz/iteration.html)

- 
- 

### **Base-R maps vs. purrr maps** However, purrr is more consistent, so you

should learn it.

# **Handling missing values**

### **Missing values**

```
stocks <- tibble(
 year = c(2015, 2015, 2015, 2015, 2016, 2016, 2016),
  qtr = c( 1, 2, 3, 4, 2, 3, 4),
  return = c(1.88, 0.59, 0.35, NA, 0.92, 0.17, 2.66)
\left( \right)
```
Two types of missingness

The return for the fourth quarter of 2015 is **explicitly missing**

The return for the first quarter of 2016 is **implicitly missing**

The way that a dataset is represented can make implicit values explicit.

```
stocks %>% spread(year, return)
```
## # A tibble: 4  $\times$  3<br>## atr `2015` `2 ## qtr `2015` `2016`  $<$ dbl> $<$ dbl> $<$ dbl> $<$ dbl> ## 1 1 1.88 NA  $\begin{array}{cccc} \n# & 2 & 2 & 0.59 & 0.92 \\
# & 3 & 3 & 0.35 & 0.17\n\end{array}$  $\begin{array}{cccc} \n# & 3 & 3 & 0.35 & 0.17 \\
# & 4 & 4 & NA & 2.66\n\end{array}$  $\# \# 4$  4 NA

### **Gathering missing data**

Recall the functions we learned from tidyr package.

You can used spread() and gather() to retain only non-missing recored, i.e. to turn all explicit missing values into implicit ones.

```
stocks %>% spread(year, return) %>%
  gather(year, return, `2015`:`2016`, na.rm = TRUE)
```
 $\#$   $\#$   $\#$  A tibble: 6 x 3 ## qtr year return ## \* <dbl> <chr> <dbl><br>## 1 1 2015 1.88 ## 1 1 2015 1.88<br>## 2 2 2015 0.59 ## 2 2 2015 0.59<br>## 3 3 2015 0.35 3 2015 0.35<br>2 2016 0.92  $\begin{array}{cccc} #\# & 4 & 2 & 2016 & 0.92 \\ #\# & 5 & 3 & 2016 & 0.17 \end{array}$  $\begin{array}{cccc} \hline +4 & 5 & 3 & 2016 & 0.17 \\ \hline +4 & 6 & 4 & 2016 & 2.66 \end{array}$  $4 \, 2016$ 

### **Completing missing data**

complete() takes a set of columns, and finds all unique combinations. It then ensures the original dataset contains all those values, **filling in explicit NAs** where necessary.

stocks %>% **complete**(year, qtr) ## # A tibble: 8  $\times$  3 ## year qtr return <dbl> <dbl> <dbl><br>2015 1 1.88 ## 1 2015 1 1.88<br>## 2 2015 2 0.59 ## 2 2015<br>## 3 2015 ## 3 2015 3 0.35 ## 4 2015 4 NA<br>## 5 2016 1 NA ## 5 2016 1 NA<br>## 6 2016 2 0  $\begin{array}{cc} 2 & 0.92 \\ 3 & 0.17 \end{array}$ ## 7 2016 3 0.17<br>## 8 2016 4 2.66 2016 4

### **Different intepretations of NA**

Sometimes when a data source has primarily been used for data entry, missing values indicate that the previous value should be carried forward:

```
# tribble() constructs a tibble by filling by rows
treatment <- tribble(
 \sim person, \sim treatment, \sim response,
 "Derrick Whitmore", 1, 7,
 NA, 2, 10,NA, 3, 9,"Katherine Burke", 1, 4
\left( \right)
```
You can fill in these missing values with  $fill()$ 

```
treatment %>% fill(person)
```
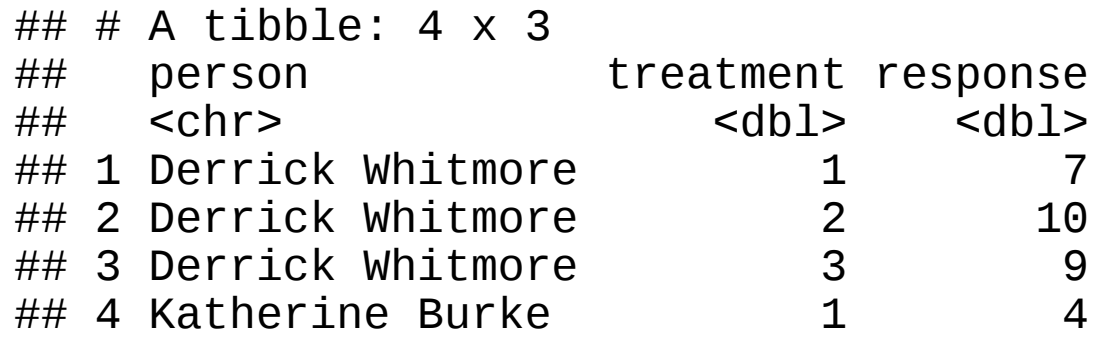

# **Merging datasets**

### **Relational data**

- Rarely does a data analysis involve only a single table of data.
- Collectively, multiple tables of data are called **relational data** because the relations, not just the individual datasets, that are important.
- Relations are always defined between a pair of tables.
- All other relations are built up from this simple idea: the relations of three or more tables are always a property of the relations between each pair.

### **Example**

the nycflights13 package contains a collection of related datasets.

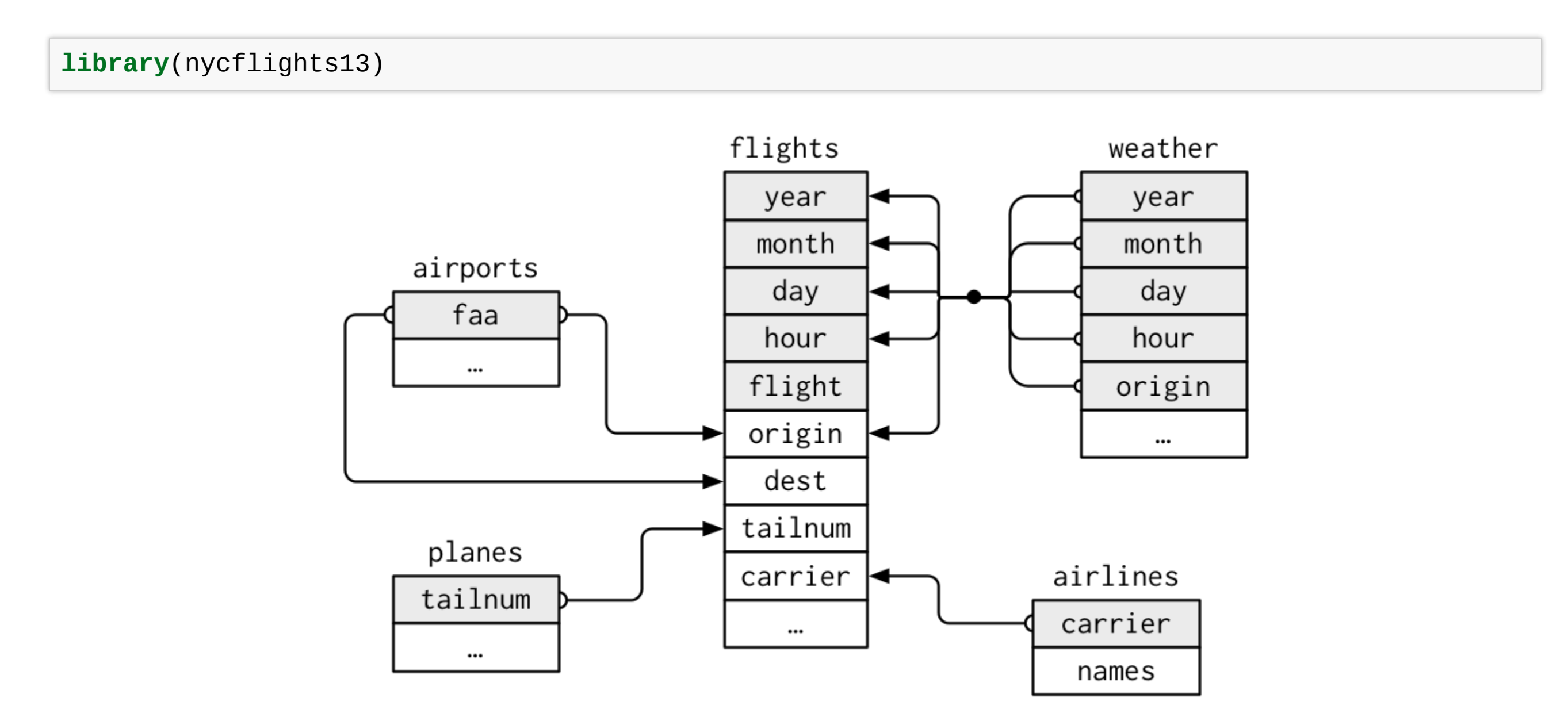

Source: (http://r4ds.had.co.nz/relational-data.html)

### **Keys**

A key is a variable (or set of variables) that uniquely identifies an observation.

For example, each plane is uniquely determined by its tailnum, but an observation in *'weather' is idenfied by five variables: year, month, day, hour, and origin*

**Keys** can be used to connect each pair of tables together.

- Primary: identifies an observation in its own table. Example: planes\$tailnum
- Foreign: identifies an observation in another table. Example: flights\$tailnum, this is because tailnum does not enough to identify a record in flights dataset.

There are two types of keys:

A variable can be both a primary key and a foreign key.

# **Identify primary keys**

It's good practice to verify that chosen keys do indeed uniquely identify each observation.

One way to do that is to count() the primary keys and look for entries where n is greater than one:

```
planes %>%
  count(tailnum) %>%
  filter(n > 1)## # A tibble: 0 \times 2## # ... with 2 variables: tailnum <chr>, n <int>
weather %>%
  count(year, month, day, hour, origin) %>%
  filter(n > 1)
\## # A tibble: 3 x 6<br>\## \# vear month d
\# year month day hour origin n<br>\# \# \ledbl> \ledbl> \leint> \leint> \lechr> \leint>
## <dbl> <dbl> <int> <int> <chr> <int>
                11 3 1 EWR 2<br>11 3 1 JFK 2
## 2 2013 11 3 1 JFK 2<br>## 3 2013 11 3 1 LGA 2
## 3 2013 11 3 1 LGA 2
```
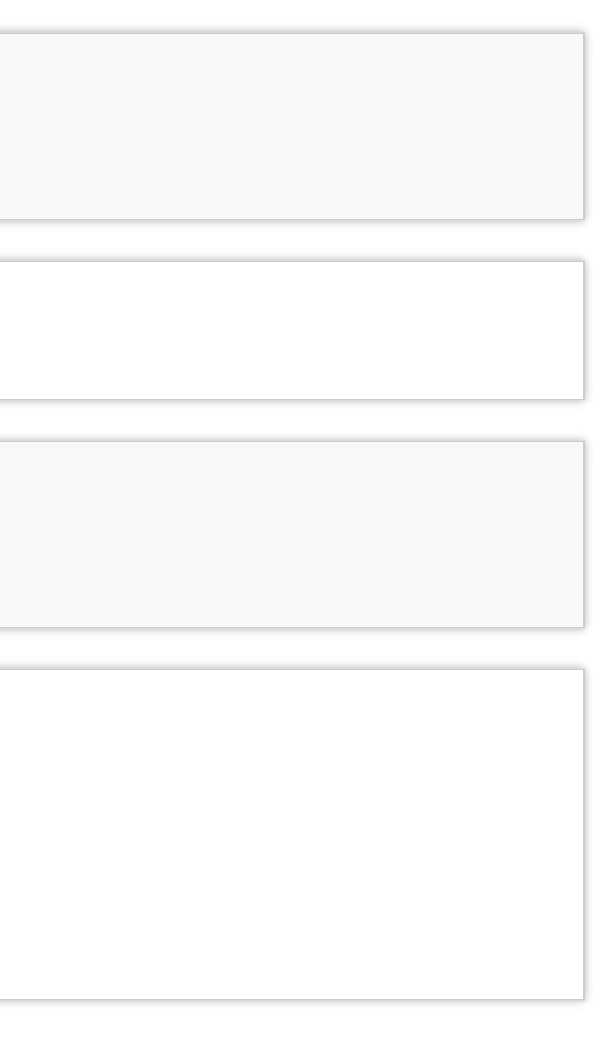

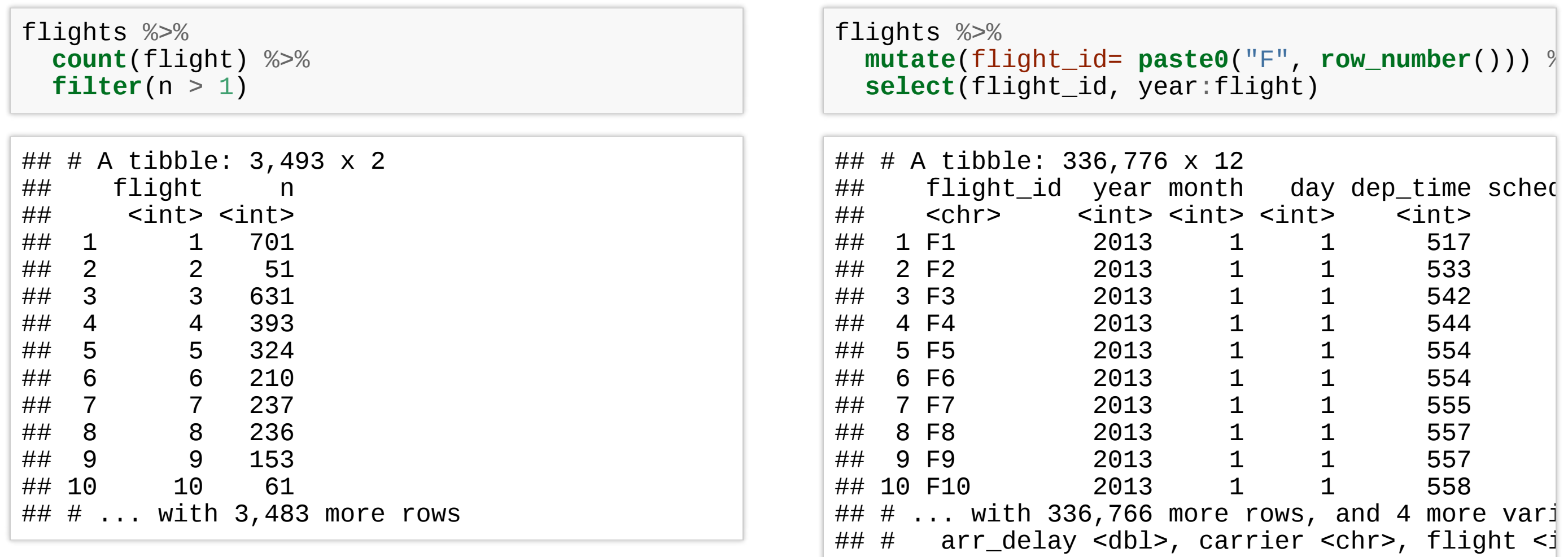

# **No primary key**

Sometimes a table doesn't have an explicit primary key, e.g. in flights dataset each row is an observation, but no combination of variables reliably identifies it, (even the flight numbers).

In this case, you can add an extra identifier column:

### **Merging two tables**

There are three families of functions designed to merge relational data:

- Mutating joins, which add new variables to one data frame from matching observations in another.
- Filtering joins, which filter observations from one data frame based on whether or not they match an observation in the other table.
- Set operations, which treat observations as if they were set elements.

# **Mutating joins**

A mutating join allows you to combine variables from two tables, by matching observations by their keys, and then copying across variables from one table to the other. e.g.

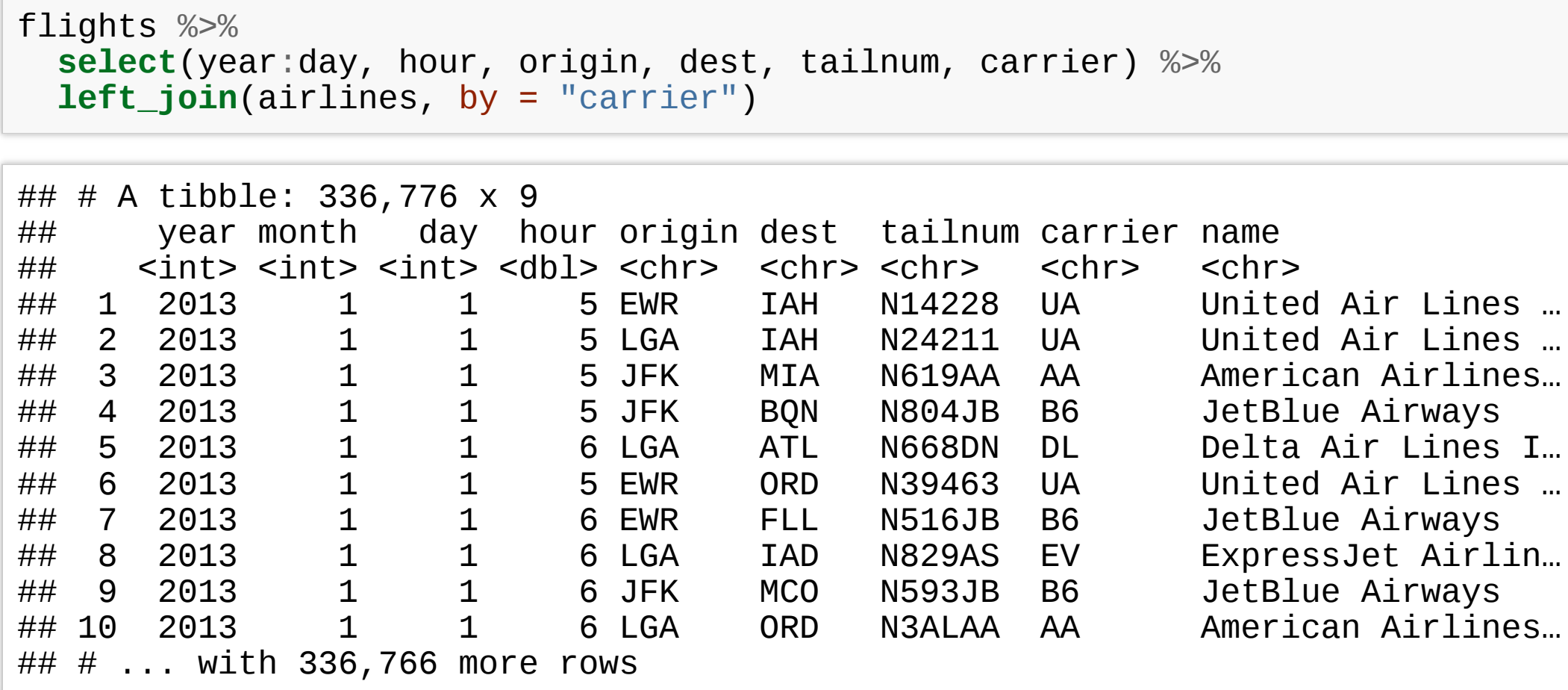

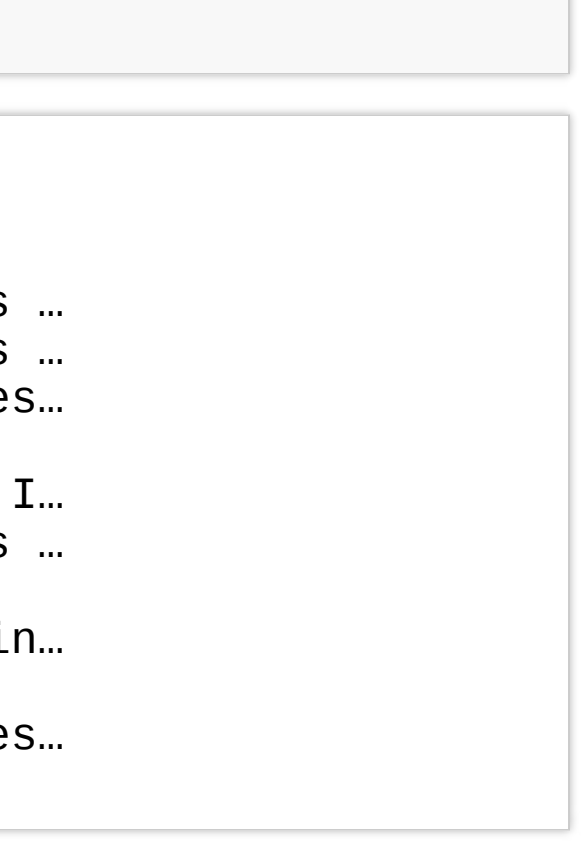

## **Mutating joins**

There are four mutating join functions:

- inner join()
- outer joins;
	- left\_join()
	- right\_join()
	- full\_join()

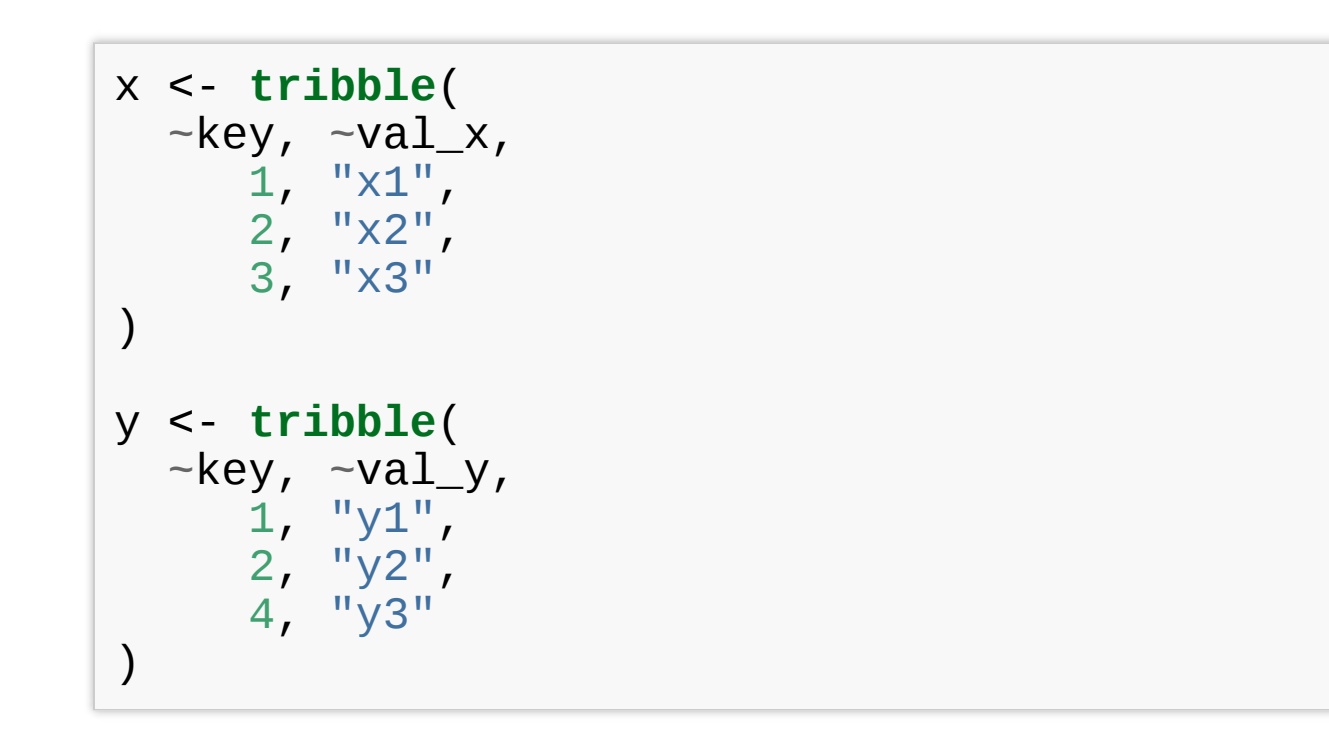

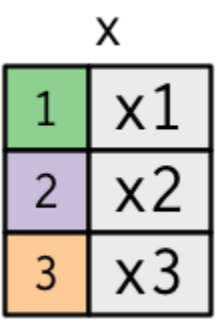

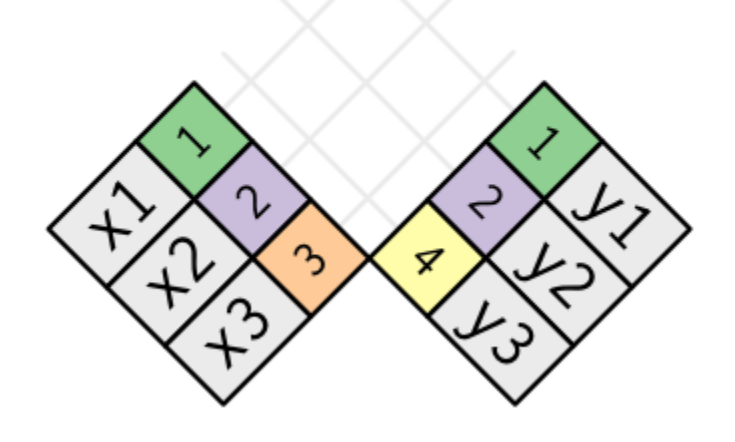

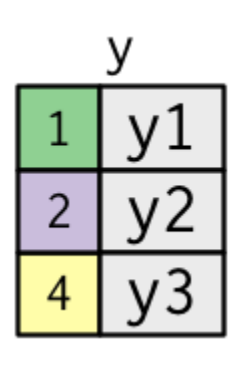

### **A simple example**

### **Inner join**

## # A tibble: 2 x 3  $\#$  key val\_x val\_y<br> $\#$  <dbl> <chr> <chr>  $\begin{array}{cc}\n# < \text{db1} < \text{ch1} \\
# & \text{db1} < \text{ch1} \\
\end{array}$ ## 1 1 x1 y1<br>## 2 2 x2 y2  $2 \times 2$ 

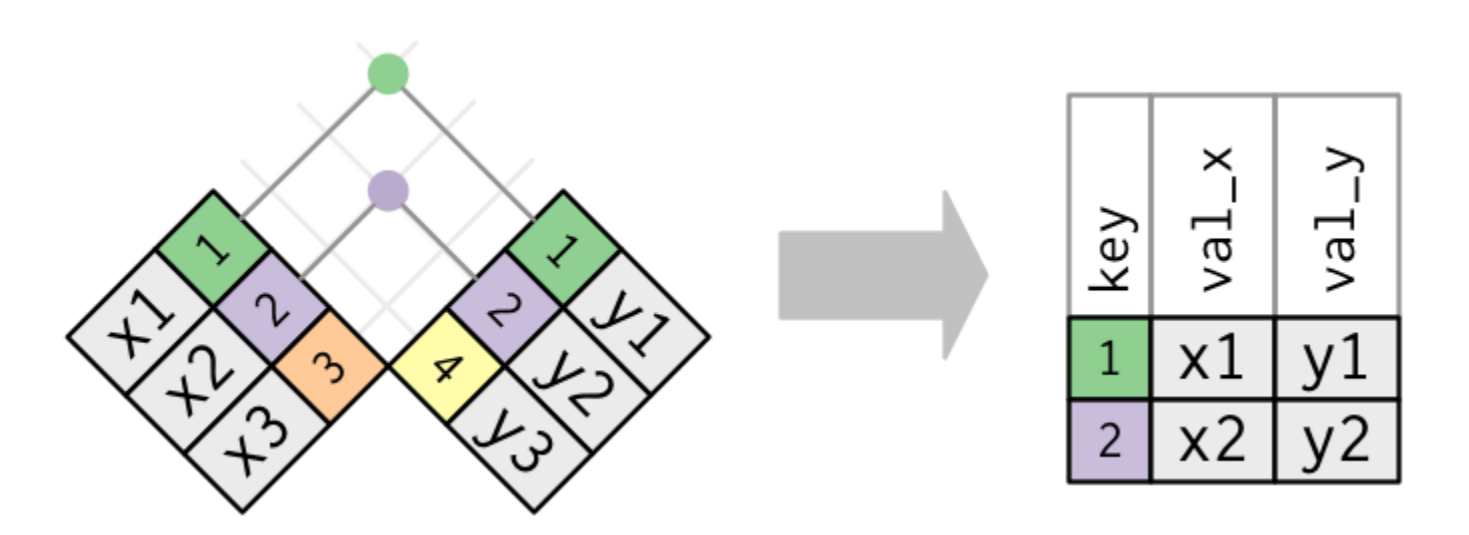

Source: (http://r4ds.had.co.nz/relational-data.html)

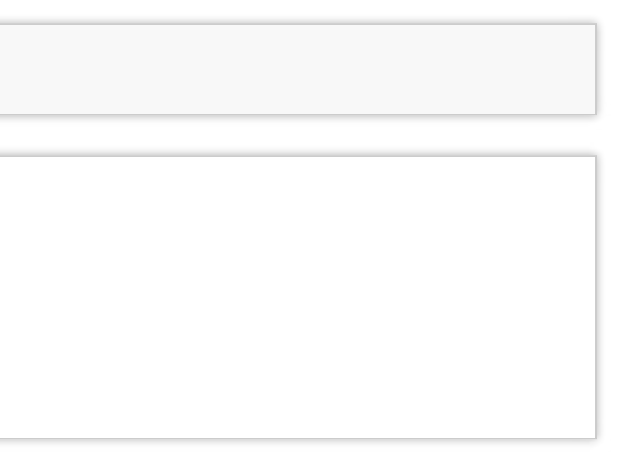

x %>% **inner\_join**(y, by = "key")

An outer join keeps observations that appear in at least one of the tables:

- A left join() keeps all observations in the table on the left
- A right join() keeps all observations in the table on the right
- A full join() keeps all observations in both tables

Source: http://r4ds.had.co.nz/relationaldata.html

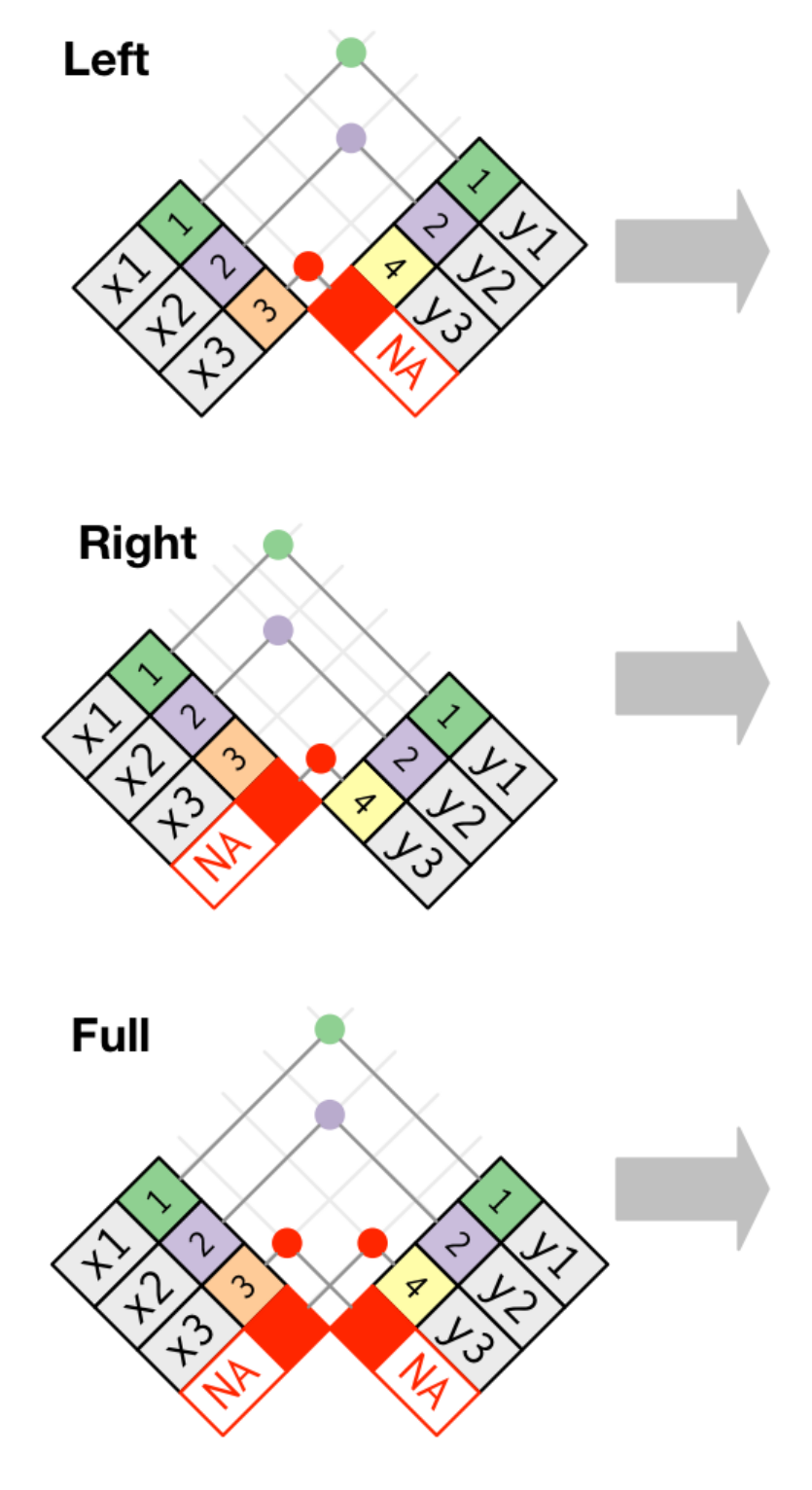

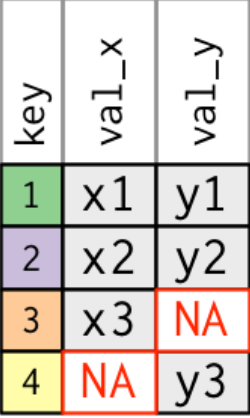

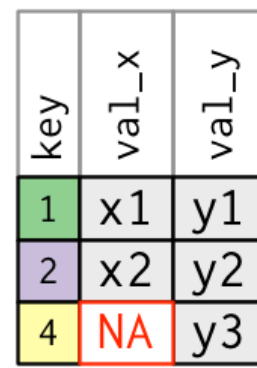

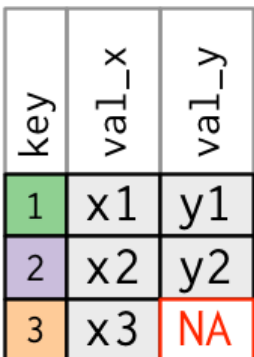

# **Outer join**

## **Duplicate keys**

What happens when there are duplicate keys?

• One table has duplicate keys. There may be a one-to-many relation.

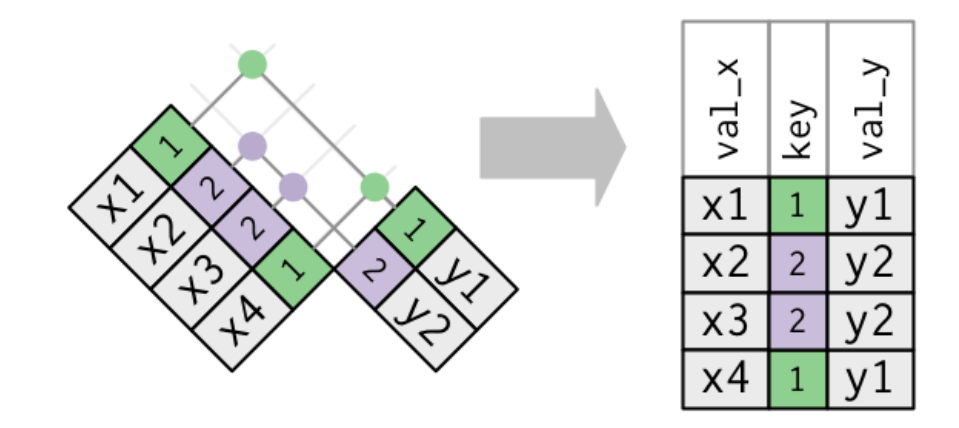

• Both tables have duplicate keys. When you join duplicated keys, you get all possible combinations:

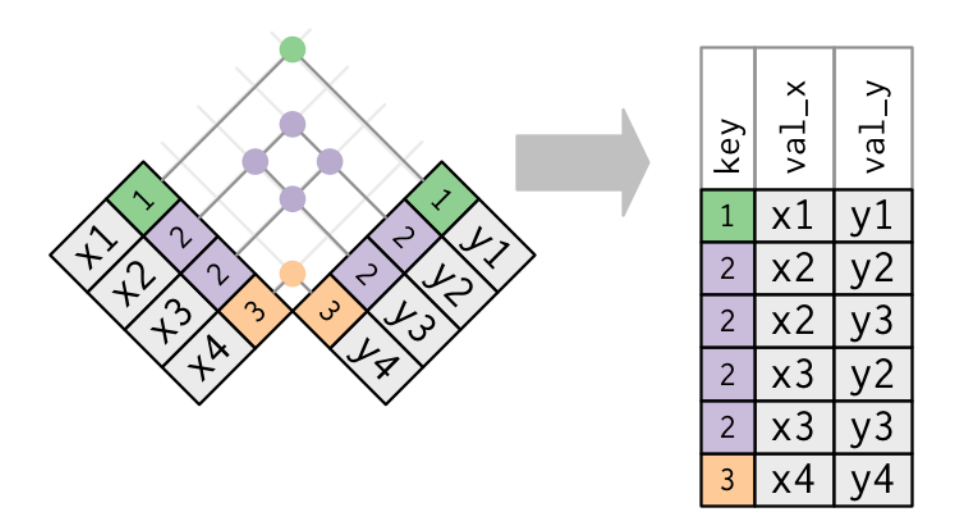

Source: http://r4ds.had.co.nz/relational-data.html

## **Filtering joins**

Filtering joins match observations in the same way as mutating joins, but affect the observations, not the variables.

There are two types:

- semi  $join(x, y)$  keeps all observations in x that have a match in y.
- $anti$   $join(x, y)$  drops all observations in x that have a match in y.

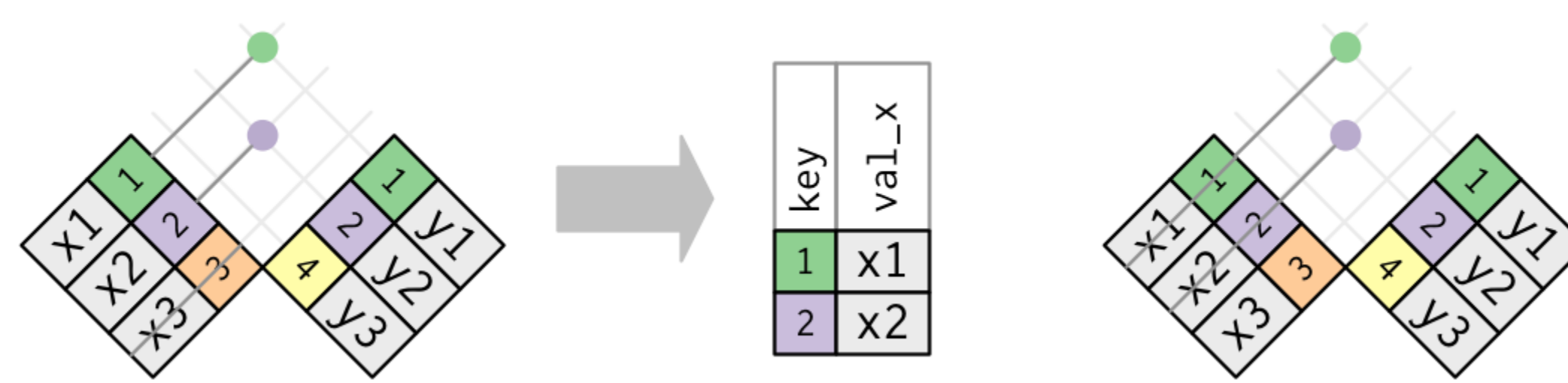

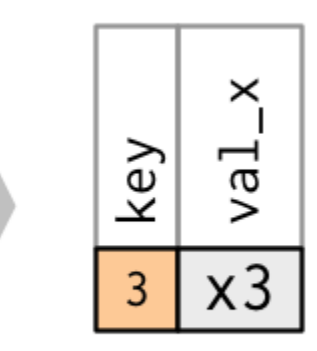

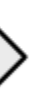

### **Multiple matches**

In filtering joins, only the existence of a match is important. It doesn't matter which observation is matched.

Filtering joins never duplicate rows like mutating joins do:

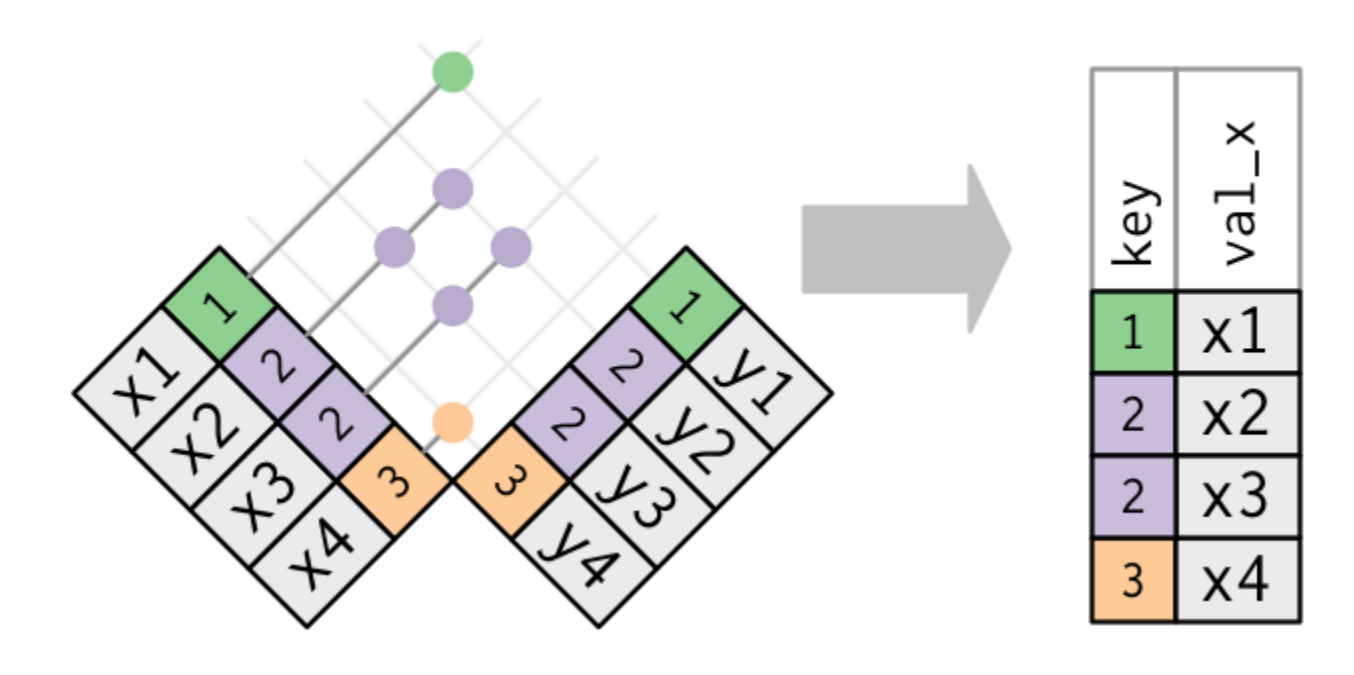

### **Set operations**

Set operations apply to rows; they expect the x and y inputs to have the same variables, and treat the observations like sets.

- intersect( $x$ ,  $y$ ): returns only observations in both x and y.
- union( $x$ ,  $y$ ): returns unique observations in x and y.
- setdiff(x,  $y$ ): returns observations in x, but not in y.

All these operations work with a complete row, comparing the values of every variable.

**df1 <- tribble(**  $-x, -y,$ 1 , 1 , 2 , 1 )<br>df2 <- **tribble(**  $-x, -y,$ 1 , 1 , 1 , 2 )

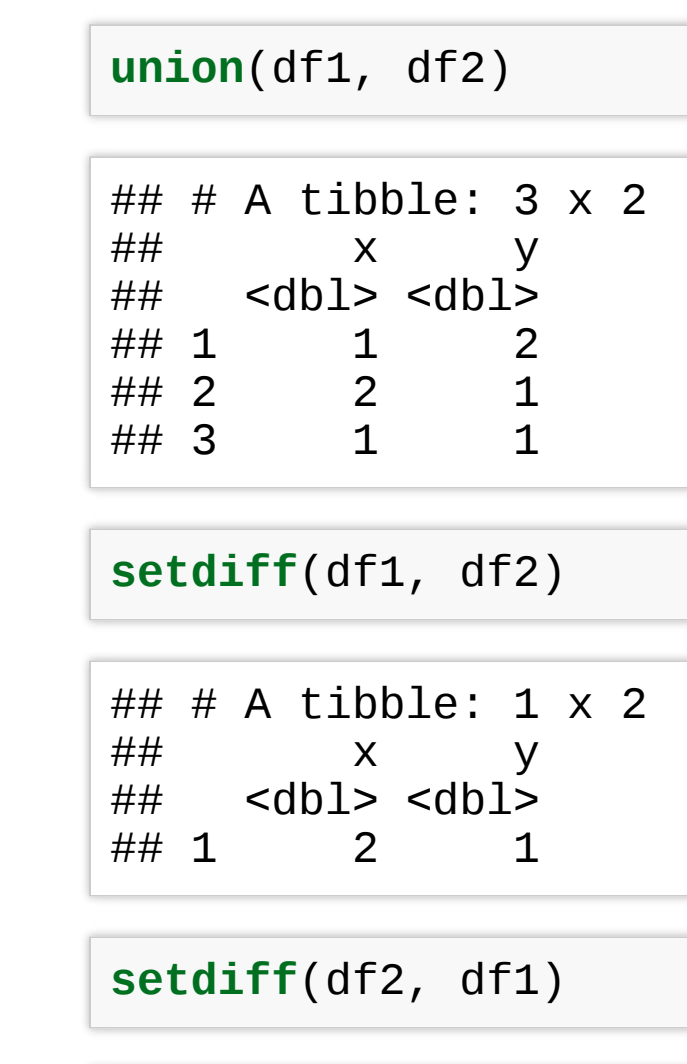

**i n t e r s e c t** ( d f 1 , d f 2 )

# # # A t i b b l e: 1 x 2 # # x y ## <dbl> <dbl> # # 1 1 1

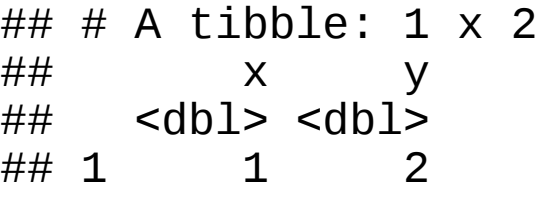

### **Example**

# **Data Export**

### **Exporting Data**

After working with a dataset and doing all data manipulation, you might want to save your new data table.

Recall the readr package. Besides functions for reading data in, readr has utilities for **saving your data to a text file**:

```
write_tsv(mydata,
"path/to/filename.tsv") # tab-delimited
write_csv(mydata,
"path/to/filename.csv") # comma-delimited
write_delim(mydata,
"path/to/filename.csv"
, delim = " ") # general delimiter
```
To save your data in other types of files, you need to install and use other packages:

• to export an **Excel spreadsheet**, use  $x$ **lsx** package, and follow this [guide.](http://www.sthda.com/english/wiki/r-xlsx-package-a-quick-start-guide-to-manipulate-excel-files-in-r)

```
# install.packages(xlsx)
library(xlsx)
write.xlsx(mydata,
"path/to/filename.xlsx")
```
to export **SAS**, **SPSS** and **Stata** files use the haven [package.](https://haven.tidyverse.org/)

```
# install.packages(haven)
library(haven)
read_sas("mtcars.sas7bdat")
write_sas(mtcars,
"mtcars.sas7bdat")
```
### **Saving the workspace**

- You can also choose to **save all objects** currently in the workspace (variables, functions, etc.) into a file e.g.  $file$  name. rda.
- The file filename. rda can be the easily loaded next time you work with R.
- You can also save a single object or a subset of specified objects currently in the workspace.

```
# save the workspace to file
save.image(file = "path/to/filename.rda")
# save specific objects to a file
save(object_list, file = "path/to/filename.rda")
# save just a single object
saveRDS(object, file = "path/to/filename.rds")
```
• Saved objects/workspace can be loaded back in a new R session.

```
# load a workspace into the current session
load("path/to/filename.rda")
# read just the previously saved 1 object
object <- readRDS("path/to/filename.rds")
```
### **Exercise 1**

- Go to "Lec5\_Exercises.Rmd" on the class website.
- Complete Exercise 1.

# **Exploratory data analysis**

### **What is exploratory data analysis (EDA)?**

*There are no routine statistical questions, only questionable statistical routines. — Sir David Cox*

EDA is an iterative process:

- Generate questions about your data
- Search for answers by visualising, transforming, and modelling data

Use what you learn to refine your questions or generate new ones.

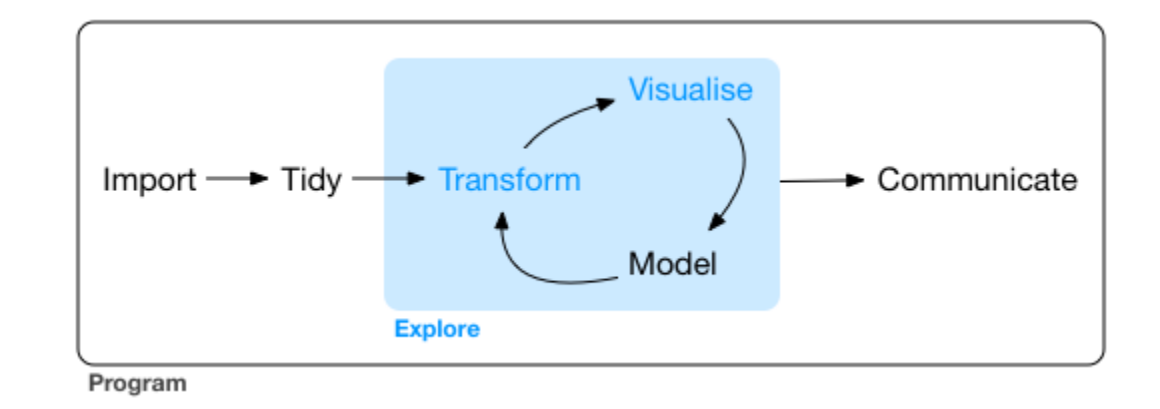

# **Asking questions**

Your goal during EDA is to develop an understanding of your data.

*EDA is fundamentally a creative process. And like most creative processes, the key to asking quality questions is to generate a large quantity of questions.* 

Two types of questions will always be useful for making discoveries within your data:

- 1. What type of variation occurs within my variables?
- 2. What type of covariation occurs between my variables?

# *1*

Some comments about EDA:

- It is not a formal process with a strict set of rules.
- Explore many ideas: some will pan out, others will be dead ends.
- Even if questions are predefined, quality of data still needs to be assessed

### **Variation**

**Variation** is the tendency of the values of a variable to change from measurement to measurement. Every variable has its own pattern of variation, which can reveal interesting information. $<sup>2</sup>$ </sup>

Recall the diamonds dataset. Use a bar chart, to examine the distribution of a **categorical variable**, and a histogram that of a **continuous** one.

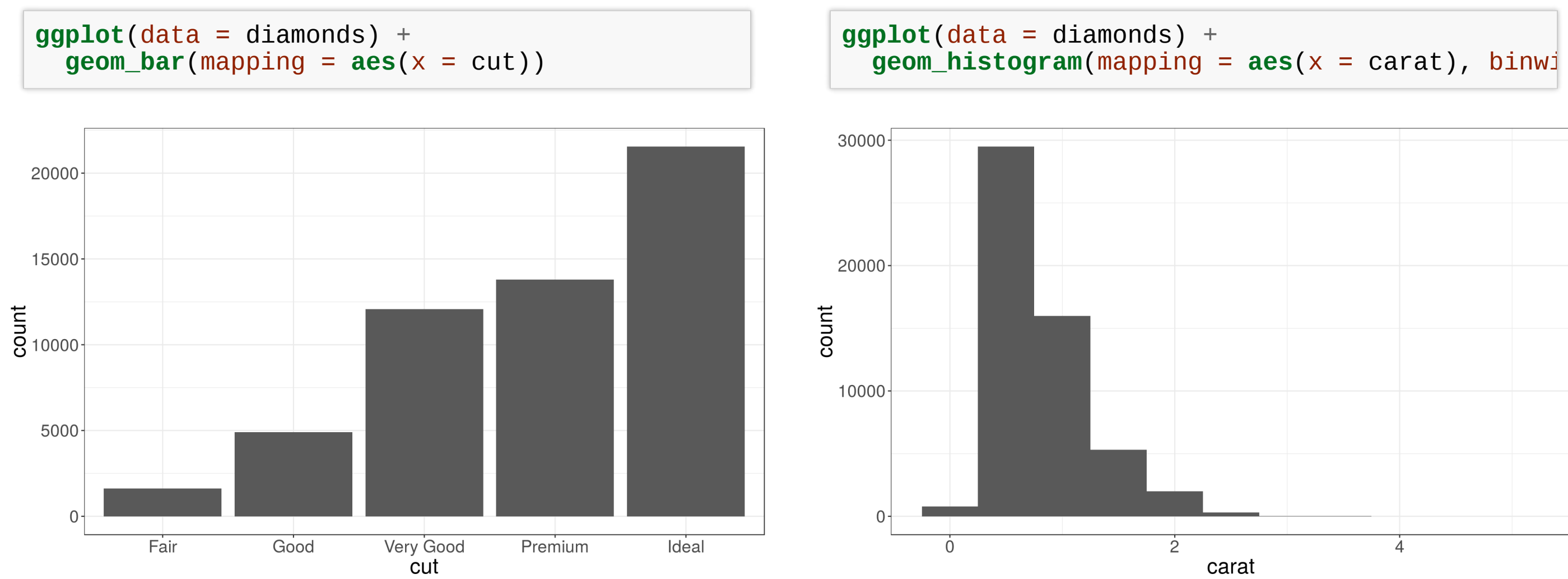

## **Identifying typical values**

- Which values are the most common? Why?
- Which values are rare? Why? Does that match your expectations?
- Can you see any unusual patterns? What might explain them?

```
diamonds %>% filter(carat < 3) %>%
 ggplot(aes(x = carat)) + geom_histogram(binwidth = 0.01)
```
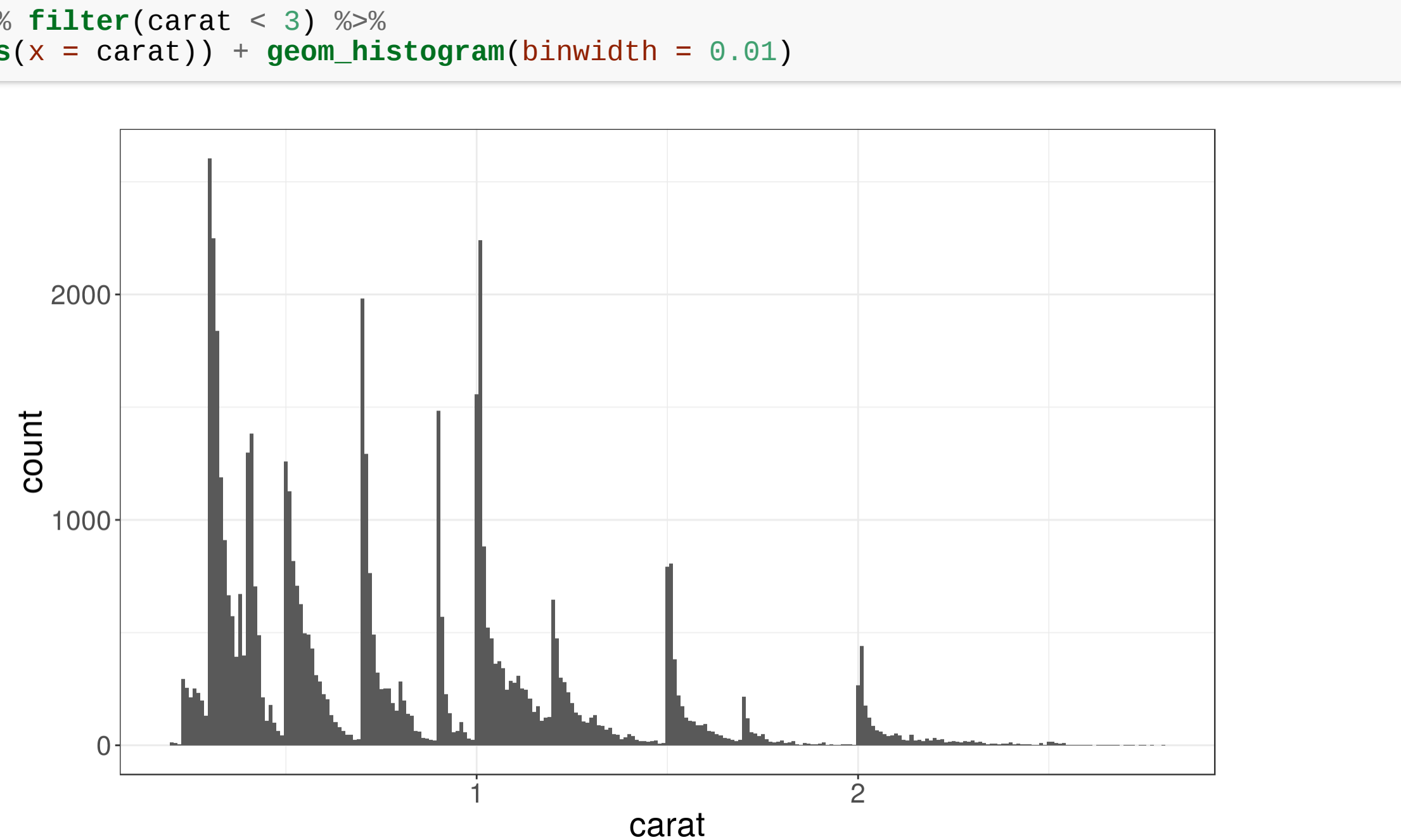

Look for anything unexpected!

### **Identify outliers**

**Outliers** are observations that are unusual - data points that don't seem to fit the general pattern.

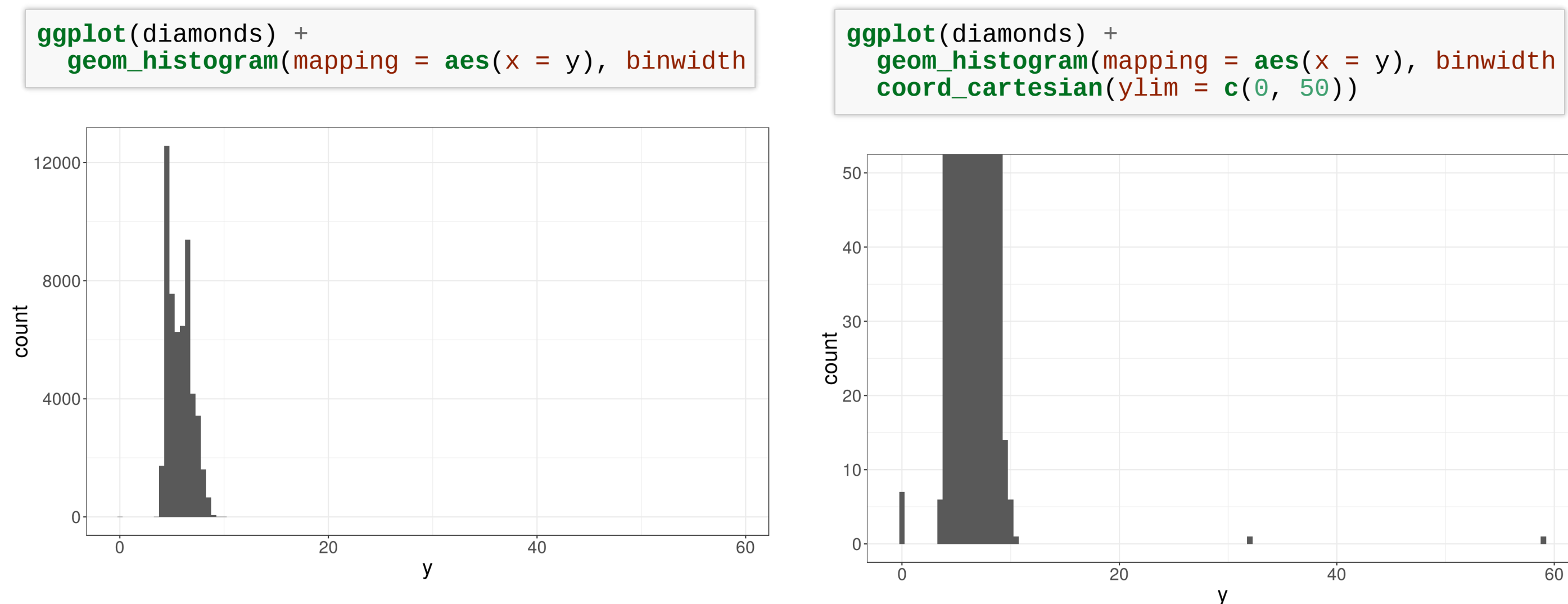

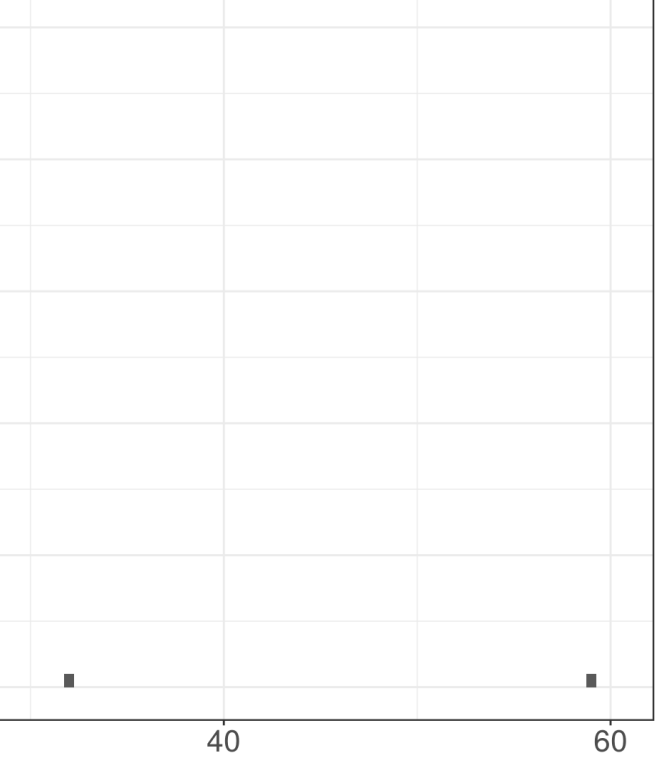

Sometimes outliers are data entry errors; other times outliers suggest important new science.

### **Identifying outliers**

Now that we have seen the usual values, we can try to understand them.

```
diamonds %>% filter(y < 3 | y > 20) %>%
  select(price, carat, x, y, z) %>% arrange(y)
```

```
\# \# A tibble: 9 \times 5
\# price carat x y z<br>\# <int> <dbl> <dbl> <dbl> <dbl>
     \frac{1}{x} <dbl> <dbl> <dbl> <dbl>
## 1 5139 1 0 0 0<br>## 2 6381 1.14 0 0 0
## 2 6381 1.14 0 0 0
## 3 12800 1.56 0 0 0
## 4 15686 1.2 0 0 0<br>## 5 18034 2.25 0 0 0
\begin{array}{ccccccccc}\n# & 5 & 18034 & 2.25 & 0 & 0 & 0 \\
# & 6 & 2130 & 0.71 & 0 & 0 & 0\n\end{array}## 6 2130 0.71 0 0 0
## 7 2130 0.71 0 0 0
## 8 2075 0.51 5.15 31.8 5.12
## 9 12210 2 8.09 58.9 8.06
```
The y variable measures the length (in mm) of one of the three dimensions of a diamond.

Therefore, these must be entry errors! Why?

It's good practice to repeat your analysis with and without the outliers.

### **Covariation**

**Covariation** is the tendency for the values of two or more variables to vary together in a related way.

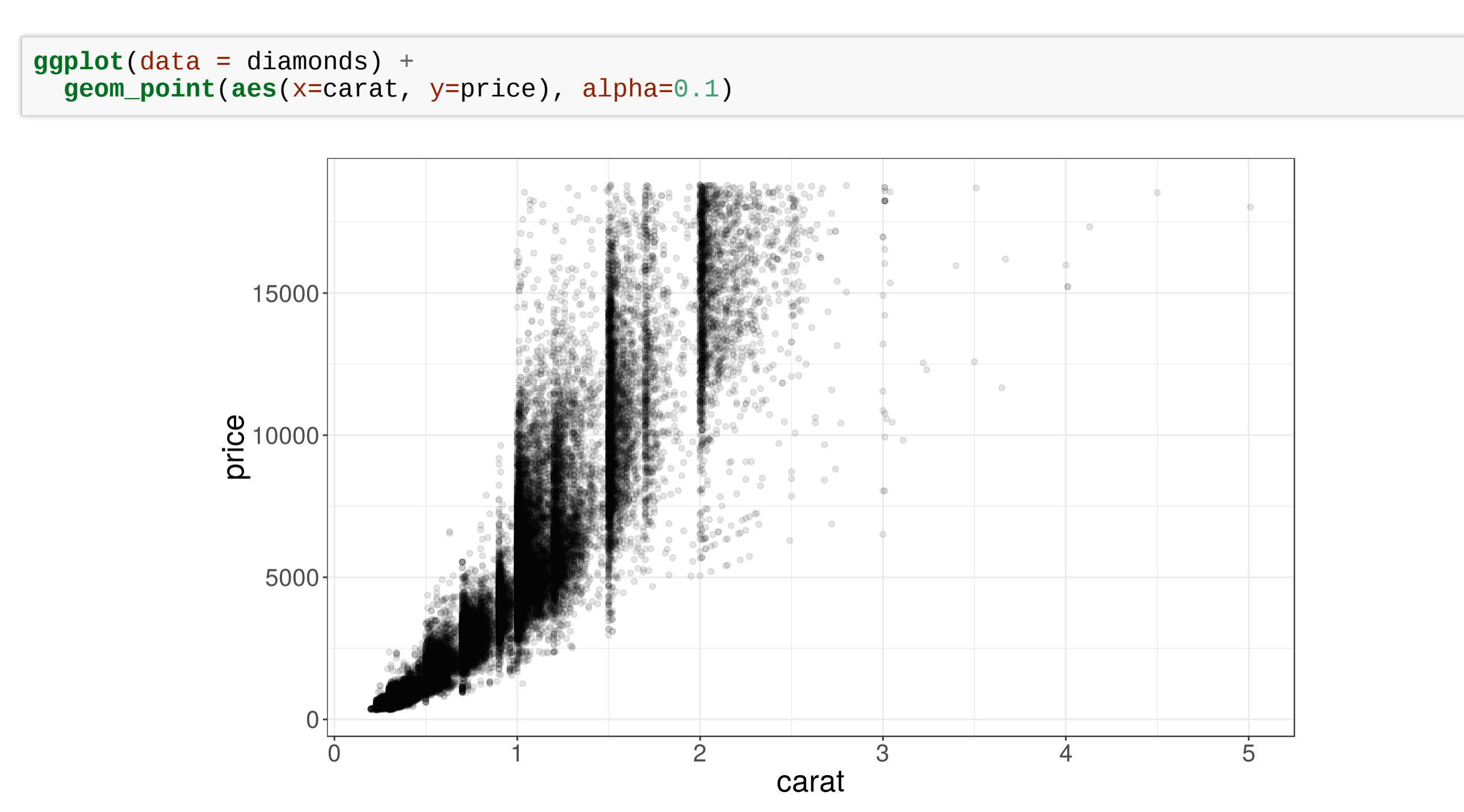

### **Boxplots**

**Boxplot** are used to display visual shorthand for a distribution of a continuous variable broken down by categories.

They mark the distribution's quartiles.

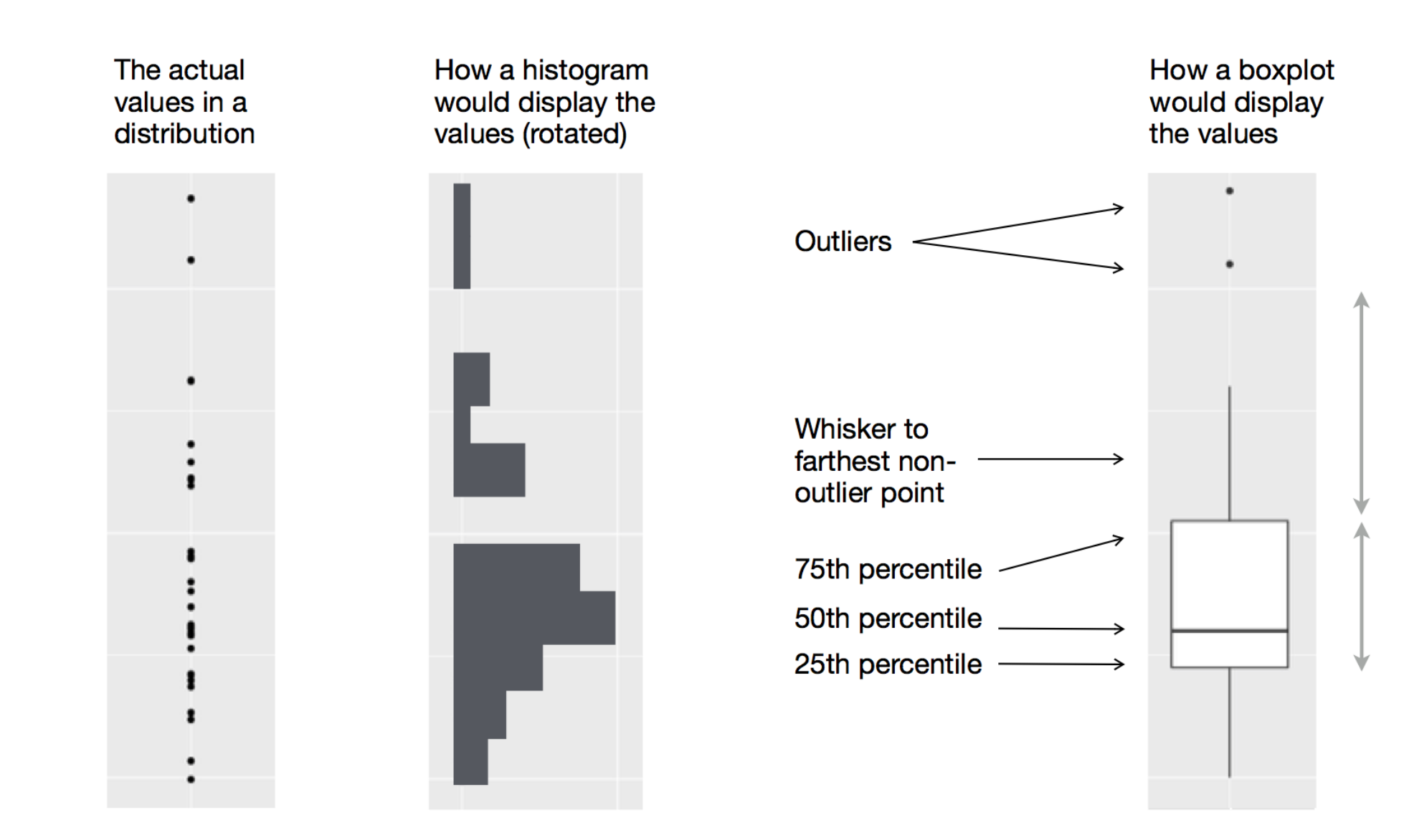

 $1.5 \times IQR$ 

**Inter-Quartile Range**  $(IQR)$ 

## A categorical and a continuous variable

Use a boxplot or a violin plot to display the covariation between a categorical and a continuous variable.

**Violin plots** give more information, as they show the entrire estimated distribution.

![](_page_43_Figure_3.jpeg)

### **Two categorical variables**

To visualise the **covariation between categorical variables**, you need to count the number of observations for each combination, e.g. using geom  $count()$ :

![](_page_44_Figure_2.jpeg)

Another approach is to first, compute the count and then visualise it by coloring with geom tile() and the fill aesthetic:

```
diamonds %>%
 count(color, cut) %>%
  ggplot(mapping = aes(x = color, y = cut)) +geom_tile(mapping = aes(fill = n)) +
 scale_fill_viridis()
```
![](_page_45_Figure_2.jpeg)

![](_page_45_Picture_4.jpeg)

![](_page_45_Picture_5.jpeg)

### **Two continuous variables**

**ggplot**(data = diamonds) +  $\mathbf{geom\_point}(\mathsf{mapping} = \mathsf{aes}(x = \text{carat}, y = \text{price})$  $\bar{ }$ **scale\_y\_log10**() +  $\bar{ }$ **scale\_x\_log10()** 

![](_page_46_Figure_2.jpeg)

![](_page_46_Figure_3.jpeg)

![](_page_46_Figure_4.jpeg)

### **Exercise 2**

- Go to "Lec5\_Exercises.Rmd" on the class website.
- Complete Exercise 2.

# **Interactive graphics**

# **The plotly package**

- plotly is a package for visualization and a collaboration platform for data science
- Available in **R, python, MATLAB, scala**.
- You can produce **interactive graphics including 3D plots** (with zooming and rotating).
- You can open a **'plotly' account** to upload 'plotly' graphs and view or modify them in a web browser.
- Resources: [cheatsheet](https://images.plot.ly/plotly-documentation/images/r_cheat_sheet.pdf), [book](https://plotly-book.cpsievert.me/)

# **plotly** integration with **ggplot2**

**library**(plotly); **library**(tidyverse) *# or library(ggplot2); library(dplyr)* plt <- **ggplot**(diamonds %>% **sample\_n**(1000), **aes**(x = carat, y = price)) + **geom\_point**(**aes**(color = cut)) **ggplotly**(plt)

![](_page_50_Figure_2.jpeg)

```
plt <- ggplot(diamonds %>% sample_n(1000), aes(x = carat, y = price)) +
  geom\_text(aes(label = clarity), size = 4) +\frac{1}{2}geom_smooth(aes(color = cut, fill = cut)) +
 facet_wrap(~cut)
ggplotly(plt)
```
![](_page_51_Figure_1.jpeg)

![](_page_51_Figure_2.jpeg)

### **3D Scatter plots**

```
theta <- seq(0, 10, 0.2);
df <- data.frame(U = theta, V = cos(theta), W = sin(theta)*theta)plot_ly(df, x = ~V, y = ~W, z = ~U, type = "scatter3d", mode = "markers",
        \text{marker} = \text{list}(\text{size} = 3)
```
0 Q + O 1 A 2 C 2 JH.

```
df$cols <- rep_len(c("orange"
,
"blue"
,
"green"), length.out = length(theta))
(plt <- plot\_ly(df, x = -V, y = -W, z = -U, color = -cols,type = "scatter3d"
, mode = "markers+lines"
,
       marker = list(size = 5), line = list(width = 5)))
```
![](_page_53_Figure_1.jpeg)

### **Adding layers**

dbl.helix <- **data.frame**(t = **rep**(**seq**(0, 2\*pi, length.out = 100), 3)) %>%  $mutate(x1 = sin(t), y1 = cos(t), z = (1:length(t))/10,$  $x^2 = \sin(t + \pi/2), y^2 = \cos(t + \pi/2)$ **plot\_ly(**dbl.helix, x = ~x1, y = ~y1, z = ~z, type = "scatter3d", mode = "lines", **color = "**green", **colors = <b>c**("green", "purple"), line **= list(**width **=** 5)) %>% **add\_trace**(x =  $-x2$ , y =  $-y2$ , z =  $-z+0.2$ , color = "purple")

![](_page_54_Figure_2.jpeg)

![](_page_54_Picture_3.jpeg)

### **Volcano dataset**

- **volcano** a built-in dataset storing topographic information for Maunga Whau (Mt Eden), one of 50 volcanos in Auckland, New Zealand.
- It consist of a 87 x 61 matrix with entries corresponding to the mountain's atlitutes [m] on a 10m by 10m grid.
- rows run east to west, and columns south to north

```
dim(volcano)
```

```
## [1] 87 61
```

```
volcano[1:5, 1:5]
```
![](_page_55_Picture_140.jpeg)

### **2D contour plots**

**plot\_ly**(z = volcano) %>% **add\_contour**()

![](_page_56_Figure_2.jpeg)

### **3D surface plots**

**plot\_ly**(z = volcano) %>% **add\_surface**()

![](_page_57_Figure_2.jpeg)

### **Exercise 3**

- Go to "Lec5\_Exercises.Rmd" on the class website.
- Complete Exercise 3.

- 1. (http://r4ds.had.co.nz/exploratory-data-analysis.html#questions)←
- 2. (http://r4ds.had.co.nz/exploratory-data-analysis.html#variation)←

![](_page_59_Picture_2.jpeg)

![](_page_59_Picture_3.jpeg)